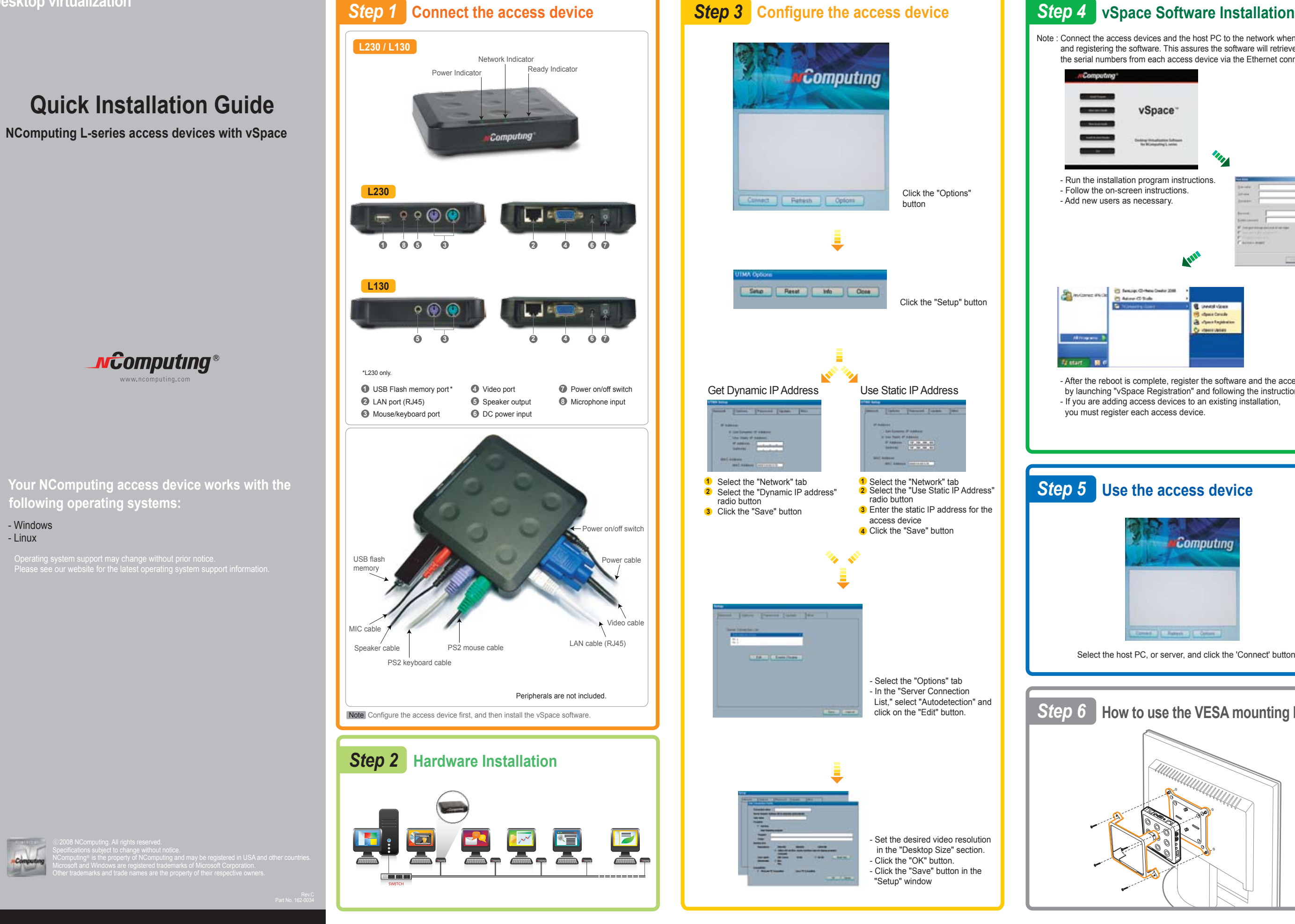

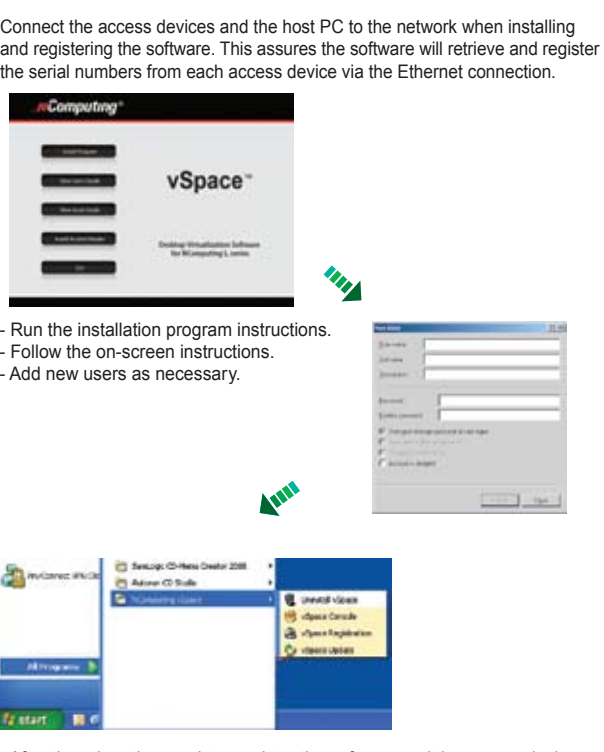

- After the reboot is complete, register the software and the access devices by launching "vSpace Registration" and following the instructions. - If you are adding access devices to an existing installation, you must register each access device.

## *Step 5* **Use the access device**

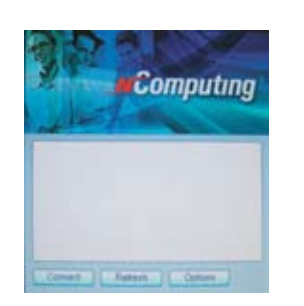

Select the host PC, or server, and click the 'Connect' button.

## *Step 6* **How to use the VESA mounting bracket**